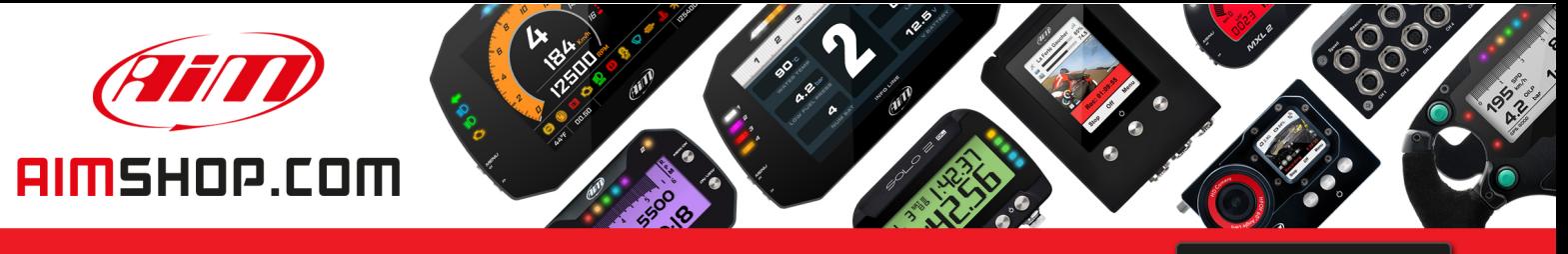

• LAP TIMERS • LOGGERS • CAMERAS • DASHES • SENSORS • AND MORE

**SHOP NOW** 

### **FAQ**

Frequently asked questions

## Recovering a damaged SmartyCam video

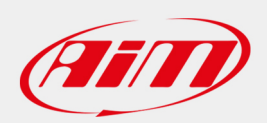

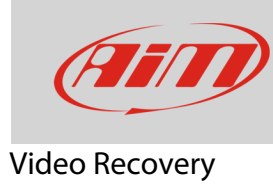

# Recovering a damaged SmartyCam video

### **Question:**

How can I recover a damaged video file downloaded from SmartyCam HD/GP HD?

#### **Answer:**

A corrupted video file can be recovered using the FOF file, automatically generated by SmartyCam HD/GP HD and "AiM Video Recover" software. The tool can be downloaded at:

AIM Video Recover

Select Video File to

Select Destination

https://www.aimtechnologies.com/wp-content/uploads/2020/07/AiMVideoRecover\_installer.zip

Install the software and follow these instructions:

- run "AiM Video Recover"
- press "Select Video File to Recover"

• browse the PC and select the video to recover

- select the recovered file destination folder and fill in the recovered file name
- press "OK"

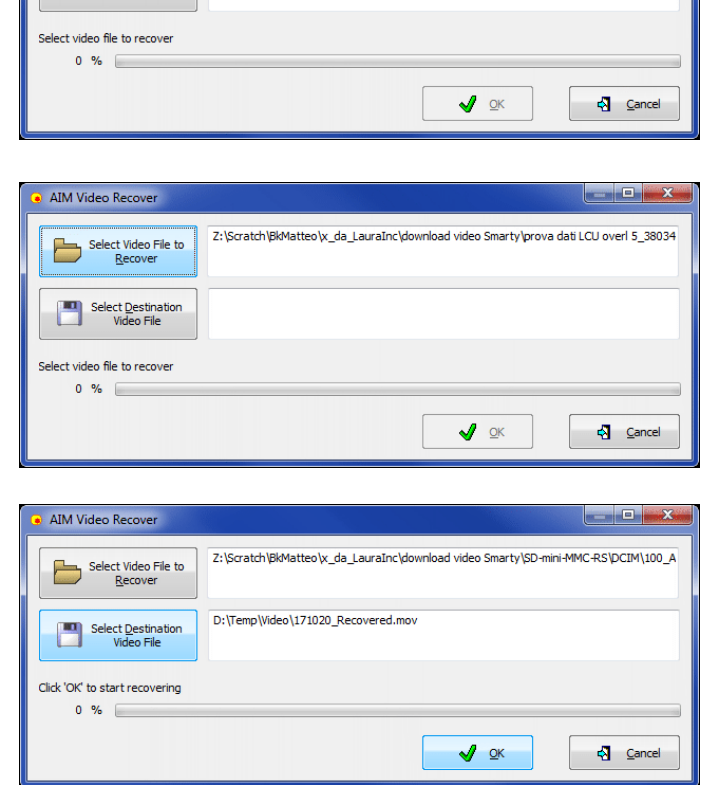

 $\frac{1}{2}$  Cance

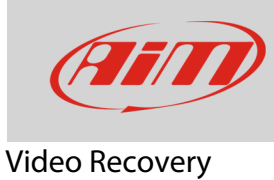

If this message is appears it means that no "FOF" file has been found; please always ensure that a "FOF" file is available.

- if on the contrary the "FOF" file is available a time bar shows the recovering process
- this operation can take several minutes
- at the end the software shows the message here on the right.

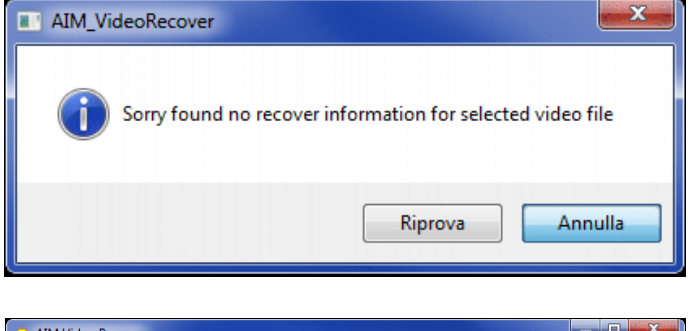

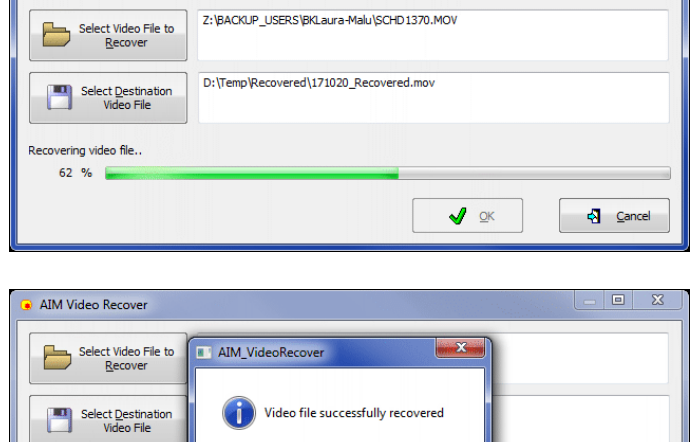

.<br>Recovering video file..  $100 \%$